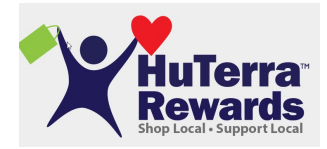

Instructions on downloading app and how to register

- 1. Download the My HuTerra app on mobile phone **CHuTerra**
- 2. Sign Up
	- a. Name
	- b. User Name
	- c. Email address
	- d. Password
	- e. Zip code
- 3. Click on the 3 vertical dashes on upper left hand corner
- 4. Click on My Fundraisers
- 5. Click add a Fundraiser
- 6. Find Wrightstown Elementary Parent Network
- 7. Shop
- 8. To Scan in Receipts
	- a. Click on HuTerra Rewards on Home page
	- b. Locate vendor
	- c. Click on Vendor
	- d. Click Orange Circle saying Scan to Give
	- e. Enter in total amount on receipt
	- f. Take picture of Receipt
	- g. Done

Some local vendors that are part of HuTerra Rewards:

- Pick n' Save
- Piggly Wiggly
- Walmart
- Target
- Gas Stations (including one in Wrightstown and Greenleaf)
- Pizza Hut
- Applebee's
- Eberts and Gerberts
- Big Apple Bagels
- The Abbey
- Seroogy's
- Great Harvest Bread
- And many more

They also offer some on-line shopping options where you can earn rewards by going through the HuTerra app.